## **T. Wstawianie obrazów i innych obiektów do tekstu.**

## **Metody dodawania obrazów do tekstu:**

1. **Wstawianie obrazu** – menu **Wstaw** -> **Obraz** -> **Z pliku**. Tak wstawiony obraz można formatować, ale nie można modyfikować samego rysunku.

Formatujemy obraz korzystając z pasków narzędzi **Obraz** i **Ramka** oraz panelu bocznego.

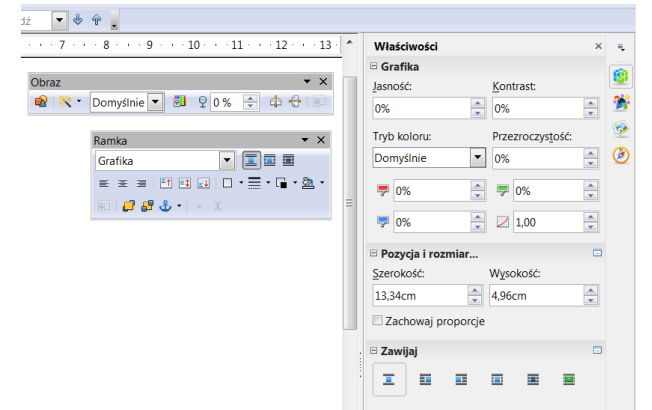

2. **Osadzanie** – umożliwia zmienianie samego obrazu (obiektu) po wstawieniu go do tekstu.

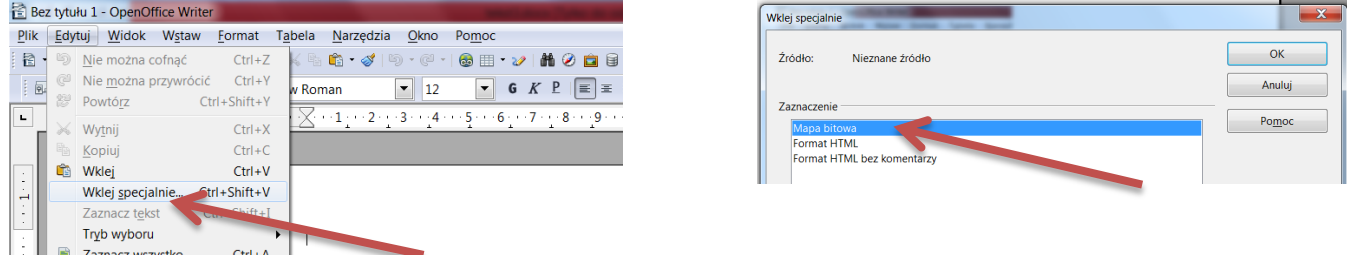

**Warto przeczytać:** [https://www.epodreczniki.pl/reader/c/275375/v/2/t/student](https://www.epodreczniki.pl/reader/c/275375/v/2/t/student-canon/m/m14a4c386affa1555#m14a4c386affa1555_d5e78)[canon/m/m14a4c386affa1555#m14a4c386affa1555\\_d5e78](https://www.epodreczniki.pl/reader/c/275375/v/2/t/student-canon/m/m14a4c386affa1555#m14a4c386affa1555_d5e78)

**Obiekty OLE** (Object Linking And Embedding) mogą być łączone z docelowym dokumentem lub osadzane. Osadzenie powoduje wstawienie do dokumentu kopii obiektu i elementów programu źródłowego. Aby edytować osadzony obiekt, należy otworzyć program źródłowy, klikając dwukrotnie obiekt.

**Wstawianie obrazu jako nowego obiektu.**

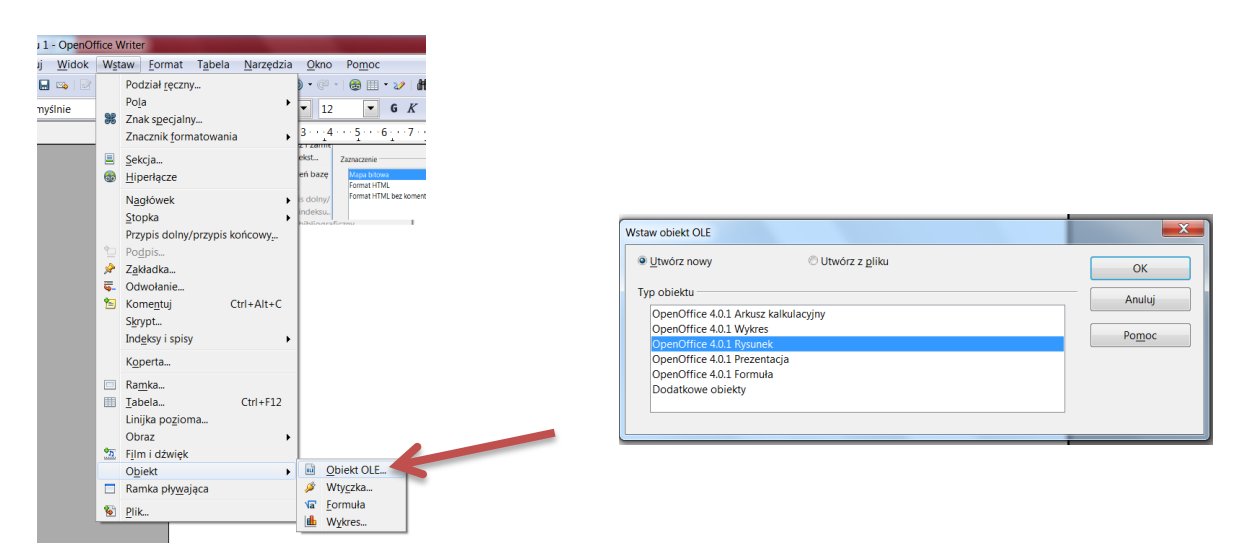

Obiekt, np. obraz, można wstawić do dokumentu bezpośrednio lub jako łącze.

Bezpośrednie wstawienie obiektu do dokumentu powoduje wzrost rozmiarów pliku co najmniej o rozmiar obiektu wyrażony w bajtach. Zapisany dokument można otworzyć na innym komputerze, a wstawiony obiekt będzie wciąż na tym samym miejscu w dokumencie.

## **Wstawianie obiektu jako łącze.**

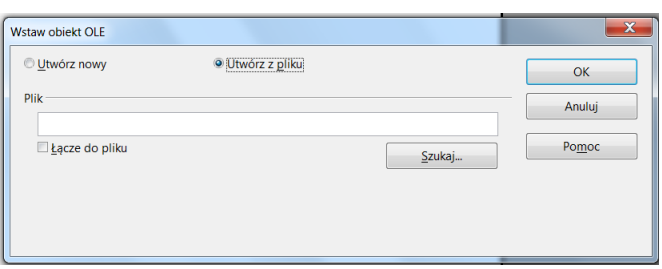

Wtedy w dokumencie umieszczane jest tylko odwołanie do nazwy pliku. Rozmiar pliku dokumentu powiększa się tylko o ścieżkę i odwołanie do pliku. W przypadku otwarcia dokumentu na innym komputerze do pojawienia się w nim dołączonego pliku wymagane jest, aby oryginał znajdował się w lokalizacji wskazywanej przez odwołanie.

Aby zobaczyć pliki połączone z bieżącym dokumentem, należy wybrać **Edycja - Łącza**.

## **"Zrzut ekranu"**

**Print Screen** kopiuje zawartość ekranu do schowka, którą następnie wklejamy do dokumentu tekstowego. **Print Screen + Alt** kopiuje aktywne okno.